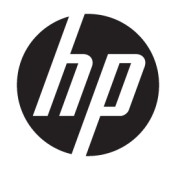

# Guía del usuario de HP DreamColor Assistant

#### **Resumen**

Esta guía proporciona información sobre la administración de los ajustes predeterminados de color, la calibración del panel y el uso de instrumentos de medición externos con el software HP DreamColor Assistant.

© Copyright 2020 HP Development Company, L.P.

Software confidencial para equipos. Se requiere una licencia válida de HP para su posesión, uso o copia. Según lo dispuesto en las disposiciones FAR 12.211 y 12.212, el software de computación comercial, la documentación del software de computación y los datos técnicos para elementos comerciales se otorgan bajo la licencia comercial estándar del fabricante al gobierno de EE. UU.

La información contenida en el presente documento está sujeta a cambios sin previo aviso. Las únicas garantías para productos y servicios HP están establecidas en las declaraciones de garantía explícitas que acompañan a dichos productos y servicios. Ninguna información contenida en este documento debe interpretarse como una garantía adicional. HP no se responsabilizará por errores técnicos o editoriales ni por omisiones contenidas en el presente documento.

Primera edición: septiembre de 2020

Número de referencia del documento: L68560- E51

# **Tabla de contenido**

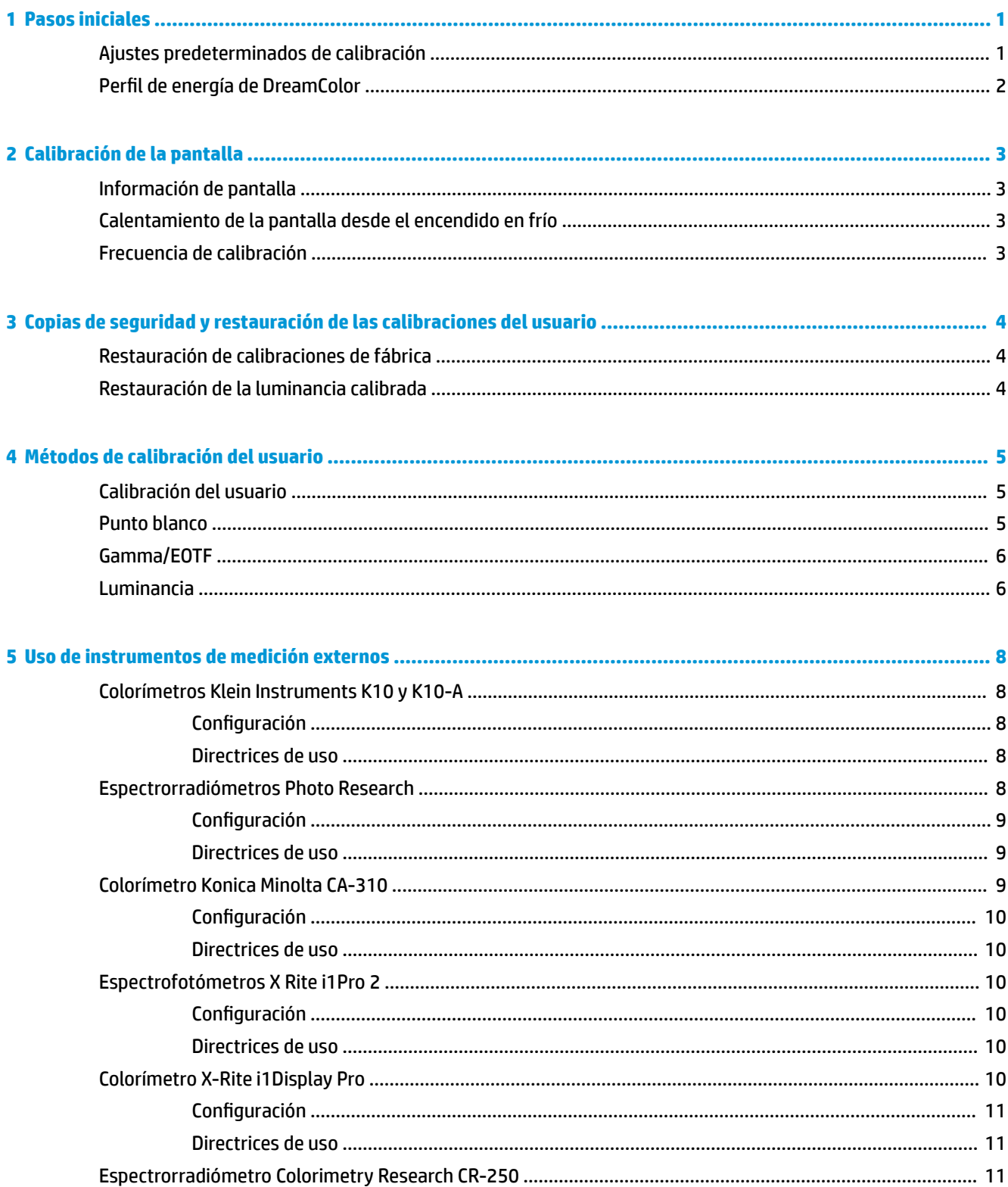

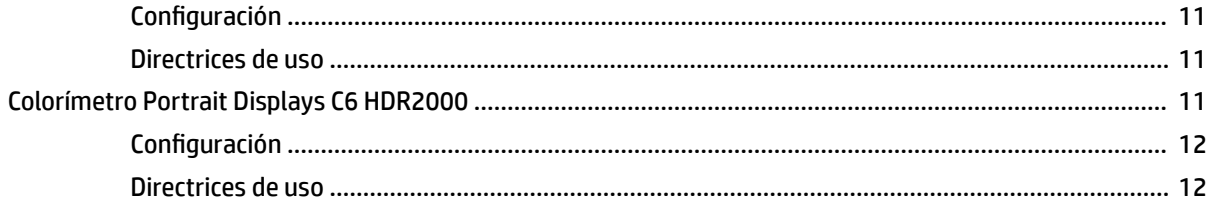

# <span id="page-4-0"></span>**1 Pasos iniciales**

Esta aplicación le permite administrar los ajustes predeterminados de color, calibrar y personalizar la configuración de los paneles de DreamColor.

## **Ajustes predeterminados de calibración**

El color de las pantallas se calibra en la fábrica con seis ajustes predeterminados de color calibrados en la fábrica que se han diseñado para ofrecer configuraciones predeterminadas para una amplia variedad de flujos de trabajo y casos de uso. Todos los ajustes predeterminados se pueden redeƬnir y calibrar para cumplir requisitos específicos. Se incluyen los siguientes ajustes predeterminados:

- **AdobeRGB**: Este formato de amplia gama ofrece variedad de tonos verdes, en comparación con sRGB.
- **sRGB**: Esta es la gama estándar de Windows e Internet.
- **BT.709**: Este ajuste predeterminado cumple con el estándar de la ITU para la producción y difusión de televisión de alta definición.
- **DCI P3**: Este ajuste predeterminado de amplia gama cumple con el estándar de cine digital DCI y es adecuado tanto para flujos de trabajo de cine digital como de fotografía.
- **Nativo**: Esta es la gama más amplia posible. Utiliza los colores primarios nativos del panel.
- **DICOM**: Este ajuste predeterminado se utiliza para la evaluación no diagnóstica de imágenes médicas de PACS.
- **NOTA:** Para ver más información sobre los ajustes predeterminados, seleccione **Información de los ajustes predeterminados del espacio de color**.

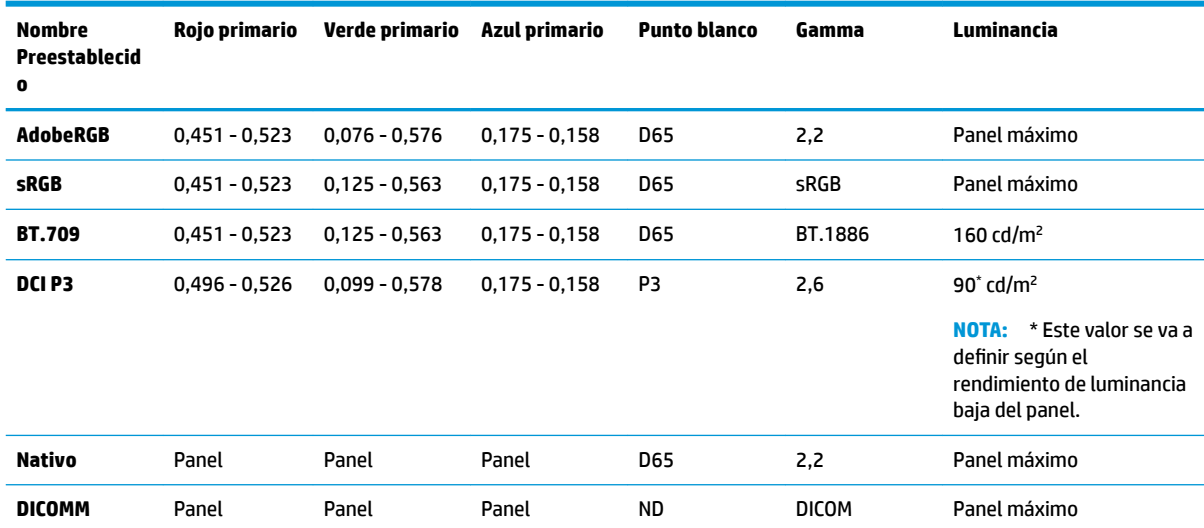

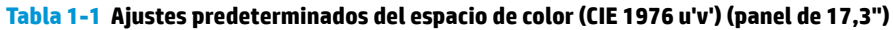

| <b>Nombre</b><br>Preestablecido | Rojo primario   | Verde primario  | Azul primario   | <b>Punto blanco</b> | Gamma        | Luminancia                     |
|---------------------------------|-----------------|-----------------|-----------------|---------------------|--------------|--------------------------------|
| <b>AdobeRGB</b>                 | $0.451 - 0.523$ | $0.076 - 0.576$ | $0.175 - 0.158$ | <b>D65</b>          | 2,2          | Panel máximo                   |
| <b>sRGB</b>                     | $0.451 - 0.523$ | $0.125 - 0.563$ | $0.175 - 0.158$ | D65                 | sRGB         | Panel máximo                   |
| <b>BT.709</b>                   | $0.451 - 0.523$ | $0.125 - 0.563$ | $0.175 - 0.158$ | D65                 | BT.1886      | 200 cd/ $m2$                   |
| DCI P3                          | $0.496 - 0.526$ | $0.099 - 0.578$ | $0.175 - 0.158$ | P3                  | 2,6          | $90^{\circ}$ cd/m <sup>2</sup> |
| Nativo                          | Panel           | Panel           | Panel           | <b>D65</b>          | 2,2          | Panel máximo                   |
| <b>DICOMM</b>                   | Panel           | Panel           | Panel           | ND.                 | <b>DICOM</b> | Panel máximo                   |

<span id="page-5-0"></span>**Tabla 1-2 Ajustes predeterminados del espacio de color (CIE 1976 u'v') (panel de 15,6")**

## **Perfil de energía de DreamColor**

Siga estas instrucciones para habilitar el plan de energía personalizado provisto por HP DreamColor Assistant.

- 1. Seleccione **Habilitar el perfil de energía de DreamColor**.
- **2.** Se abrirá el **Perfil de energía de Windows**.

# <span id="page-6-0"></span>**2 Calibración de la pantalla**

La pantalla es de calidad profesional en lo que respecta al color, por lo que puede calibrarse para cumplir con sus requisitos de producción y recalibrarse para mantener la precisión de color.

La pantalla se calibra manualmente con todos los algoritmos de calibración que se ejecutan desde el software basado en host, que es necesario. El sistema también incluye un colorímetro XYZ integrado, que permite la calibración independiente. Para quienes prefieran utilizar un instrumento externo, hay una amplia variedad de instrumentos de medición de terceros compatibles.

## **Información de pantalla**

Puede consultar las características de las pantallas en la información de los ajustes predeterminados del espacio de color, según la calibración de fábrica predefinida.

## **Calentamiento de la pantalla desde el encendido en frío**

Las luces LED utilizadas en la luz de fondo de la pantalla requieren un período de estabilización antes de que se calibre la pantalla. HP recomienda esperar a que se calienten las pantallas para que la luz de fondo pueda estabilizarse.

HP recomienda que la pantalla se caliente durante un mínimo de 30 minutos antes de empezar la calibración.

## **Frecuencia de calibración**

El panel IPS avanzado es muy estable, pero las luces LED de todas las luces de fondo se atenúan gradualmente con el tiempo.

Por norma general, puede esperar que un panel LED moderno se atenúe aproximadamente el 1 % de su luminancia máxima cada 1000 horas de uso. Debido a que esta pantalla tiene luces LED azules y rojas, la atenuación diferencial de estas luces LED puede dar lugar a un ligero cambio de color. No obstante, para muchos usos no se percibe un cambio de color incluso después de 2000 horas o más entre calibraciones.

Como la pantalla tiene un instrumento de calibración integrado, usted puede decidir calibrar con más frecuencia. La frecuencia de calibración de su instalación debería determinarse más por el nivel de comodidad que por otra cosa. La pantalla se puede configurar para recalibrarse automáticamente con un programa definido por el usuario, lo que facilita realizar la calibración regularmente.

# <span id="page-7-0"></span>**3 Copias de seguridad y restauración de las calibraciones del usuario**

## **Restauración de calibraciones de fábrica**

Puede restaurar todos los ajustes predeterminados a sus calibraciones de fábrica.

Para restaurar la calibración de fábrica:

- **▲** Seleccione **Restaurar calibración de fábrica**.
- **W** NOTA: Todos los nombres de los ajustes predeterminados personalizados vuelven a sus nombres originales.

### **Restauración de la luminancia calibrada**

Puede restaurar los niveles de brillo calibrados en la fábrica.

Para restaurar los niveles de brillo:

- **▲** Seleccione **Restaurar luminancia calibrada**.
- **NOTA:** Es posible que vea que el nivel de brillo aumenta o disminuye después de la selección, según el nivel de brillo calibrado.

# <span id="page-8-0"></span>**4 Métodos de calibración del usuario**

La calibración del usuario es el proceso de especificar los objetivos de calibración (colores primarios, punto blanco, gamma/EOTF y luminancia) y luego instruir el software de calibración para que se calibre según esos valores.

El método de calibración del usuario dirigida por menús le permite recalibrar un ajuste predeterminado existente o especificar una nueva configuración para un ajuste predeterminado existente. Puede acceder desde el menú **Iniciar herramienta de calibración**

## **Calibración del usuario**

La calibración del usuario le permite definir un ajuste predeterminado de color mediante la especificación de objetivos de calibración (colores primarios, punto blanco, gamma/EOTF y luminancia máxima) y luego calibra el ajuste predeterminado según esos objetivos. La calibración del usuario se puede realizar al iniciar la herramienta de calibración.

Siga las instrucciones indicadas aquí para recalibrar ajustando manualmente los valores de gama, gamma de punto blanco y luminancia.

- **1.** Caliente el monitor.
- **2.** Conecte un instrumento de calibración y colóquelo en la posición correcta.
- **3.** Seleccione **Iniciar herramienta de calibración**.
- **4.** Para realizar los ajustes manuales, introduzca los valores en sus respectivos campos debajo de la ficha **Recalibrar los ajustes predeterminados del espacio de color**.

O bien:

Seleccione la ficha **Ayudarme a decidir** y seleccione entre las opciones para generar los ajustes de recalibración recomendados.

- **NOTA:** Puede guardar sus ajustes predeterminados con nuevos nombres. Seleccione **Renombrar el ajuste predeterminado**, cambie el nombre de su ajuste predeterminado y seleccione la marca de verificación verde para guardarlo. Seleccione la X roja para cancelar.
- **5.** Seleccione **Recalibrar ahora**.
- **6.** Siga las instrucciones que aparecen en pantalla.
- **MOTA:** Cuando se cierra el equipo, se escucha un sonido de inicio. Durante la recalibración, escucha el sonido de un obturador. El sonido de inicio se reproduce de nuevo para indicar que se ha completado la calibración. Si abre el equipo antes de que termine la recalibración, el ajuste predeterminado se restaura a los valores originales. La recalibración puede tardar hasta 15 minutos.

### **Punto blanco**

Este menú proporciona los puntos blancos estándar.

- <span id="page-9-0"></span>D65: El punto blanco estándar para la mayoría de producciones de video, así como también para la mayoría de gráficos de computadora y el trabajo de diseño. También se puede utilizar para la producción cinematográfica.
- D50: El punto blanco estándar para corrección de pruebas de software y producción de impresión. Es más cálido que el punto blanco D65.
- D55: El punto blanco tradicional para la proyección de películas. Es el punto blanco de la emisión de luz de la lámpara de un proyector de películas doméstico.
- DCI-P3: El punto blanco estándar de un proyector de cine digital.

## **Gamma/EOTF**

Este menú ofrece las siguientes opciones.

- 2.2: gamma 2.2 con función de potencia, considerada la gamma estándar para el uso con iluminación ambiente de luz diurna.
- 2.4: gamma 2.4 con función de potencia que anteriormente era la gamma estándar para entornos de iluminación tenue. Para el trabajo con video, esta función de gamma ha sido sustituida por BT.1886 EOTF (función de transferencia electro-óptica).
- 2.6: gamma 2.6 con función de potencia que es la gama estándar para entornos de iluminación de cine, básicamente sin iluminación ambiente.
- BT.1886: EOTF deƬnida por la International Telecommunication Union (ITU) como la EOTF estándar para producción y acabado de video en alta definición profesional.
- sRGB: EOTF basada en la gamma 2.2 pero diseñada para proporcionar mejor representación de negro inferior al hacer la transición de una curva a una función lineal para los valores de escala de grises más bajos.
- DICOM: se utiliza para la evaluación no diagnóstica de imágenes médicas de PACS, como las radiografías digitales o las tomografías por TAC.

## **Luminancia**

Este menú proporciona valores de luminancia así como la opción de seleccionar cualquier valor de luminancia entre 48 y hasta 600 candelas por metro cuadrado (cd/m²).

- 600 cd/m²: La luminancia máxima que puede calibrarse en la pantalla.
- 100 cd/m<sup>2</sup>: La luminancia estándar, originalmente definida por SMPTE, para trabajo de video en línea y acabado.
- 120 y 80 cd/m<sup>2</sup>: Dos opciones que ofrecen valores adyacentes en torno a 100 cd/m<sup>2</sup>, según la iluminación ambiente normal en estudios de VFX.
- 48 cd/m<sup>2</sup>: La luminancia estándar delante de la pantalla para la presentación de imágenes en movimiento, equivalente a 17 fl (pie-lambert).

Después de que haya configurado el instrumento según las especificaciones, que haya definido la calibración y que haya confirmado los valores seleccionados, comienza la calibración. La calibración tardará aproximadamente 3½ minutos cuando se usa el instrumento interno. El tiempo de la calibración puede ser más largo con algunos instrumentos externos. No apague la pantalla durante el proceso de calibración. El ajuste predeterminado recibe un nombre según los valores de calibración seleccionados.

**NOTA:** Si se ha conectado un instrumento externo, se le preguntará si desea utilizar el instrumento interno o el externo para las mediciones de calibración. Si elige el externo, se muestra un objetivo de alineación en pantalla para ayudarlo a colocar el instrumento externo en el centro de la pantalla.

## <span id="page-11-0"></span>**5 Uso de instrumentos de medición externos**

La pantalla incluye un colorímetro XYZ de alta precisión y también es compatible con muchos tipos de instrumentos de medición, desde un colorímetro de bajo costo hasta colorímetros avanzados y espectrorradiómetros.

Estos instrumentos pueden utilizarse en lugar del instrumento incorporado para la calibración. Además, los instrumentos externos pueden utilizarse para alinear el instrumento interno.

Muchos de los instrumentos compatibles se eligieron tras consultar a los socios de estudios de HP y representan los instrumentos que han estandarizado en sus instalaciones. Algunos de estos instrumentos requieren configuraciones o calibraciones específicas para funcionar correctamente con la pantalla.

**X NOTA:** Con todos estos instrumentos es muy importante que el instrumento de medición esté colocado de manera que quede perpendicular al frente de la pantalla.

### **Colorímetros Klein Instruments K10 y K10-A**

Estos son dispositivos ligeros de alta velocidad muy precisos que admiten cualquier contacto directo con el monitor o uso en una habitación oscura como una unidad a distancia.

#### **Configuración**

HP recomienda seguir las orientaciones del fabricante al configurar este dispositivo.

#### **Directrices de uso**

Tenga en cuenta las sugerencias y orientaciones cuando utilice el Klein K10-A con la pantalla.

Se recomienda la medición por contacto directo al utilizar el parasol K-10 SF. Esto le permite calibrar la pantalla en condiciones normales de iluminación ambiente (aunque se recomienda la iluminación atenuada para medir mejor el negro).

Si utiliza la medición a distancia, HP le recomienda usar un entorno completamente oscuro para la calibración.

● Si es necesario, utilice ChromaSurf para recalibrar el nivel de negro antes de la calibración. El K10-A debe mantener su calibración del nivel de negro durante un período prolongado, pero si es necesaria una recalibración, se trata de un procedimiento muy rápido.

Después de la calibración de la pantalla, si la pantalla muestra la escala de grises inferior como gris claro con poca o ninguna definición de sombras, debe recalibrar el nivel de negro de K10-A y recalibrar la pantalla.

## **Espectrorradiómetros Photo Research**

La pantalla es compatible con la mayoría de los espectrorradiómetros Photo Research.

- PR-655 SpectraScan
- PR-670 SpectraScan
- <span id="page-12-0"></span>PR-680 / PR-680L SpectraDuo
- PR-730 SpectraScan
- PR-740 SpectraScan

El instrumento Photo Research debe tener la interfaz USB. Esto es opcional en algunos modelos, pero es necesario para la conexión a la pantalla. Si el instrumento admite varias interfaces, el método de comunicación USB debe estar habilitado y activo.

#### **Configuración**

Estos instrumentos contienen una amplia variedad de opciones de configuración y puede ajustar todas ellas mediante la interfaz LCD de pantalla táctil en la parte posterior del instrumento. La siguiente tabla indica la configuración recomendada para cada pantalla.

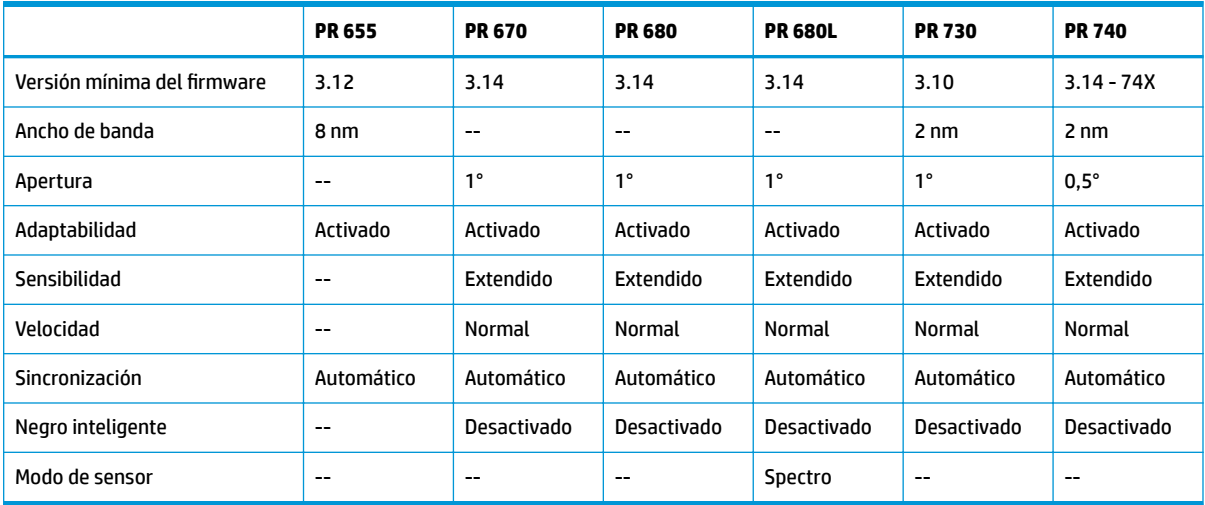

#### Tabla 5-1 Configuración recomendada para cada pantalla

#### **Directrices de uso**

Tenga en cuenta las sugerencias y orientaciones cuando utilice un espectrorradiómetro Photo Research con la pantalla:

**SUGERENCIA:** Debido a que este instrumento se utiliza para mediciones sin contacto, generalmente a una distancia de 1 metro o más, realice todas las mediciones en un entorno completamente oscuro.

**SUGERENCIA:** Puede hacer mediciones de contacto usando una de las opciones de sonda flexible, pero tenga cuidado de montar correctamente la sonda perpendicular a la superficie de la pantalla.

**SUGERENCIA:** Para obtener mejores resultados, siga el programa recomendado de recalibración del instrumento.

## **Colorímetro Konica Minolta CA-310**

El Konica Minolta CA-310 es un colorímetro de alta velocidad.

Diseñado tanto para la medición independiente como para el uso externo, el instrumento tiene dos piezas: el cuerpo principal, que contiene el hardware del núcleo lógico, y una sonda de medición ligera. Conecte el instrumento al monitor mediante un cable USB A a USB B.

#### <span id="page-13-0"></span>**Configuración**

El instrumento se debe ajustar en el modo de medición xyLv. Lo más importante es que, debido a que este dispositivo es un colorímetro, debe calibrar tanto el punto blanco como la matriz antes de realizar las mediciones de la pantalla.

Puede almacenar su calibración en cualquier canal de memoria, pero debe seleccionar ese canal antes de conectar el instrumento a la pantalla.

#### **Directrices de uso**

Tenga en cuenta las sugerencias y orientaciones al utilizar el Konica Minolta CA-310 con la pantalla.

- Debe realizar una calibración de nivel negro (cero) cada vez que encienda el instrumento. Al calibrar varias pantallas, Konica Minolta recomienda que realice la calibración de cero cada hora, especialmente al calibrar con un objetivo de baja luminancia, como 48 cd/m2.
- Confirme que el instrumento se ha calibrado correctamente y que el canal de memoria que calibró está activo.
- HP recomienda realizar mediciones de contacto directo utilizando la cubierta estándar. Esto le permite calibrar la pantalla en condiciones normales de iluminación ambiente (aunque se recomienda la iluminación atenuada para medir mejor el negro).

Si utiliza la medición sin contacto, la distancia del instrumento a la superficie de la pantalla no puede superar los 30 mm (1,2 pulg.). HP recomienda que use un entorno completamente oscuro para la medición sin contacto.

## **Espectrofotómetros X Rite i1Pro 2**

X-Rite i1Basic Pro 2, i1Photo Pro 2 e i1Publish Pro 2 son espectrofotómetros de bajo costo. HP recomienda que compre el i1Basic Pro 2, debido a que el i1Photo Pro 2 y el i1Publish Pro 2 contienen software y equipos adicionales que no necesita para la calibración de la pantalla.

Como ocurre con el colorímetro de X-Rite i1Display, el instrumento viene con el software asociado en un disco óptico. HP recomienda que instale el software, ya que es necesario para calibrar el instrumento antes de usarlo con la pantalla.

#### **Configuración**

Use el software X-Rite para calibrar el i1Pro 2 antes de usarlo. Consulte la guía del usuario del producto para obtener más información.

#### **Directrices de uso**

Tenga en cuenta las sugerencias y orientaciones cuando utilice el X-Rite i1 Pro 2 con la pantalla.

- Cuando use este instrumento con la pantalla, móntelo en el soporte de la pantalla que se incluye.
- Ajuste el contrapeso para que el instrumento esté en contacto con el panel de la pantalla.

## **Colorímetro X-Rite i1Display Pro**

El i1DisplayPro de X-Rite es un instrumento de medición de bajo costo, disponible comercialmente. Aunque el instrumento incluye software de perƬl en un disco óptico, no es necesario instalar el software para calibrar la pantalla porque el instrumento i1Display se conecta directamente a la pantalla.

<span id="page-14-0"></span>**IMPORTANTE:** HP desaconseja el uso del software X-Rite incluido con la pantalla, ya que ejecutará un perfil basado en host del panel y no una calibración completa de la pantalla.

#### **Configuración**

No es necesaria ninguna configuración para el instrumento i1Display Pro. La pantalla cargará automáticamente la matriz de calibración necesaria (archivo EDR) en el instrumento cuando se conecte.

#### **Directrices de uso**

Tenga en cuenta las sugerencias y orientaciones cuando utilice el X-Rite i1Display Pro con la pantalla.

- La pantalla puede tardar hasta cinco segundos después de la conexión del instrumento en mostrar el primer menú de calibración. Esto es normal con este instrumento.
- Use este instrumento en el modo de conexión directa con el contrapeso ajustado para mantener la posición del instrumento durante la calibración.
- HP recomienda que la calibración se realice en un entorno iluminado tenuemente.
- **·** Gire el filtro de luz ambiente para separarlo del lente del instrumento antes de hacer las mediciones. Si deja el filtro en su lugar, se producirán errores de medición.
- El i1Display Pro tiene una tolerancia al error por la calibración de fábrica de cada instrumento. Pueden producirse diferencias visibles en la calibración si se utiliza una sonda diferente para cada pantalla. HP recomienda que use un solo kit i1Display Pro para calibrar todas las pantallas dentro de una instalación o flujo de trabajo.

#### **Espectrorradiómetro Colorimetry Research CR-250**

El Colorimetry Research CR-250 es un espectrorradiómetro de bajo costo que puede utilizar como instrumento de contacto con el parasol de hule opcional o como un dispositivo de medición a distancia mediante un sistema de visualización opcional.

#### **Configuración**

El instrumento CR-250 no necesita configuración.

#### **Directrices de uso**

Tenga en cuenta las sugerencias y orientaciones al utilizar el Colorimetry Research CR-250 con la pantalla.

- Si se utiliza como un instrumento de contacto, HP recomienda la calibración en un entorno de iluminación tenue.
- Si se utiliza como un instrumento sin contacto, HP recomienda la calibración en un entorno oscuro.

## **Colorímetro Portrait Displays C6 HDR2000**

El Portrait Displays C6 es un dispositivo de medición de luz avanzado que puede utilizar como instrumento de contacto preciso portátil y está disponible en las tiendas minoristas.

**IMPORTANTE:** No necesita instalar software adicional para calibrar la pantalla, ya que el instrumento C6 se conecta directamente a la pantalla.

#### <span id="page-15-0"></span>**Configuración**

El instrumento Portrait Displays C6 HDR2000 no necesita configuración.

#### **Directrices de uso**

Tenga en cuenta las sugerencias y orientaciones al utilizar el Portrait Displays C6 HDR2000 con la pantalla.

Use este instrumento en contacto directo con la pantalla, con el contrapeso ajustado para mantener la posición del instrumento durante la calibración. HP recomienda la calibración en un entorno de iluminación tenue.